# **Cách mua bán Solabin an toàn, hiệu quả và có giá tốt nhất**

Trong bài viết dưới đây, chúng tôi xin đề cập đến cách **mua bán Solabin** an toàn, hiệu quả với mức giá vô cùng tốt trên sàn Muabanusdt.io. Hãy cùng theo dõi ngay nhé.

**Lưu ý: Việc đầu tư là quyết định cá nhân và luôn có rủi ro. Chúng tôi chỉ giao dịch mua bán usdt, còn việc đầu tư của bạn liên quan đến bên thứ 3 chúng tôi không thể tư vấn được. Bạn phải chịu hoàn toàn trách nhiệm trước quyết định đầu tư của bạn....**

# **Hướng dẫn mua bán USDT Solabin trên sàn Muabanusdt.io**

# **Cách mua USDT Solabin**

**Bước 1:** Để bắt đầu, hãy truy cập vào sàn Muabanusdt.io qua đường link https://muabanusdt.jo/, sau đó nhấp vào "tôi muốn MUA" ở cột tỷ giá vừa cập nhật và chọn đồng USDT.

**Bước 2**: Bạn hãy điền thông tin một cách chính xác vào các mục có dấu (\*) sàn yêu cầu như bên dưới.

- Giao thức cần chon BSC [BNB Smart Chain (BEP20)]
- Số lượng cần mua
- Nhập địa chỉ ví Solabin của bạn. Bạn cần vào sàn Solabin để sao chép địa chỉ ví
- Số điện thoại của bạn
- Email: Nhập địa chỉ email để nhận hóa đơn xác nhận mua USDT từ sàn Muabanusdt.io

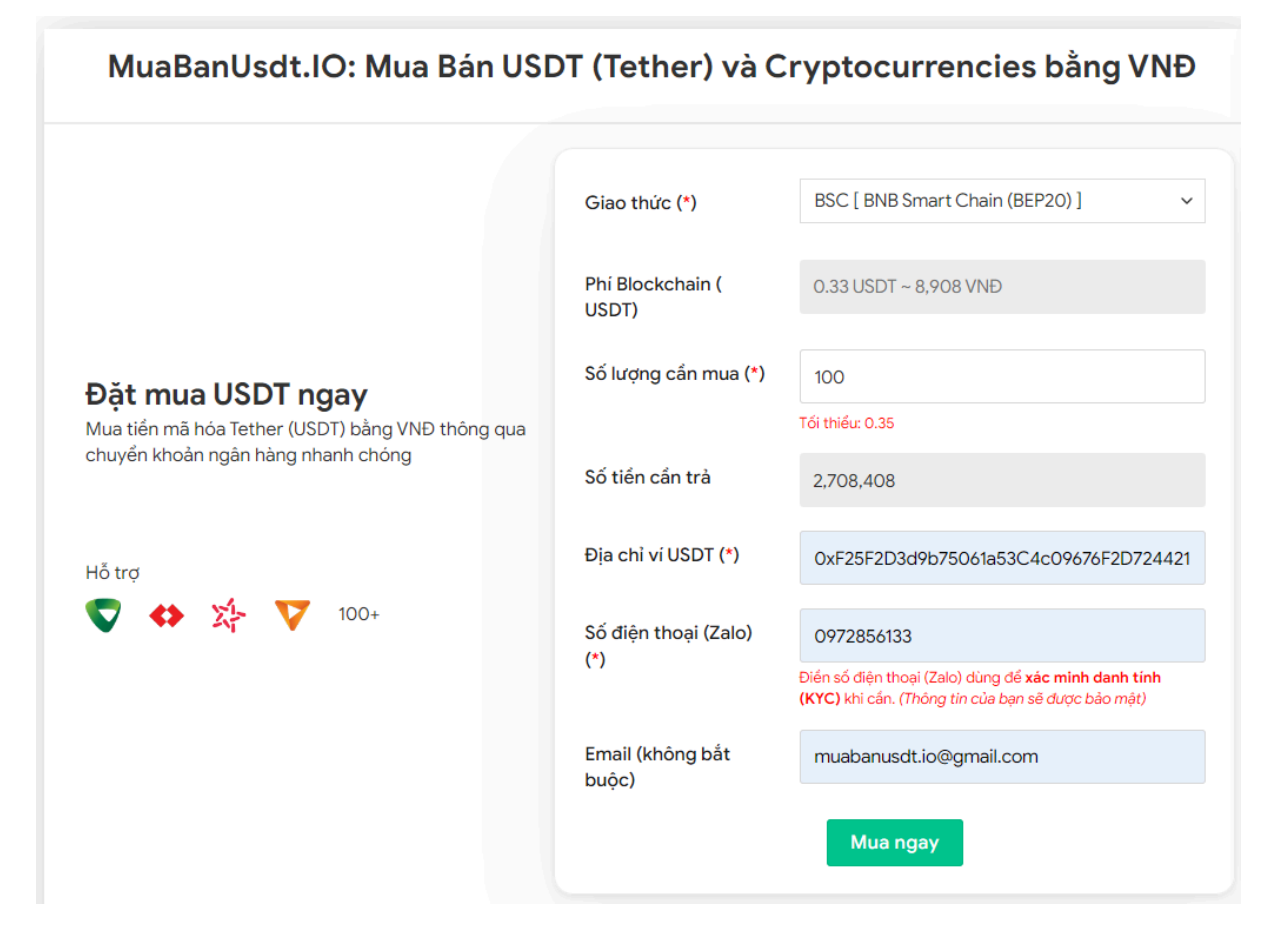

Đặt đơn mua Usdt

**Bước 3:** Nhấn vào nút "**MUA NGAY**". Hóa đơn xác nhận mua USDT sẽ được hiển thị với đầy đủ hướng dẫn chi tiết cách thanh toán. Sau khi bạn đọc kỹ hóa đơn, bạn hãy chuyển tiền đến số tài khoản của sàn Muabanusdt.io, kèm nội dung chuyển khoản. Hãy chuyển chính xác số tiền cần trả tính đến đơn vị nghìn.

### Hóa đơn xác nhận mua USDT

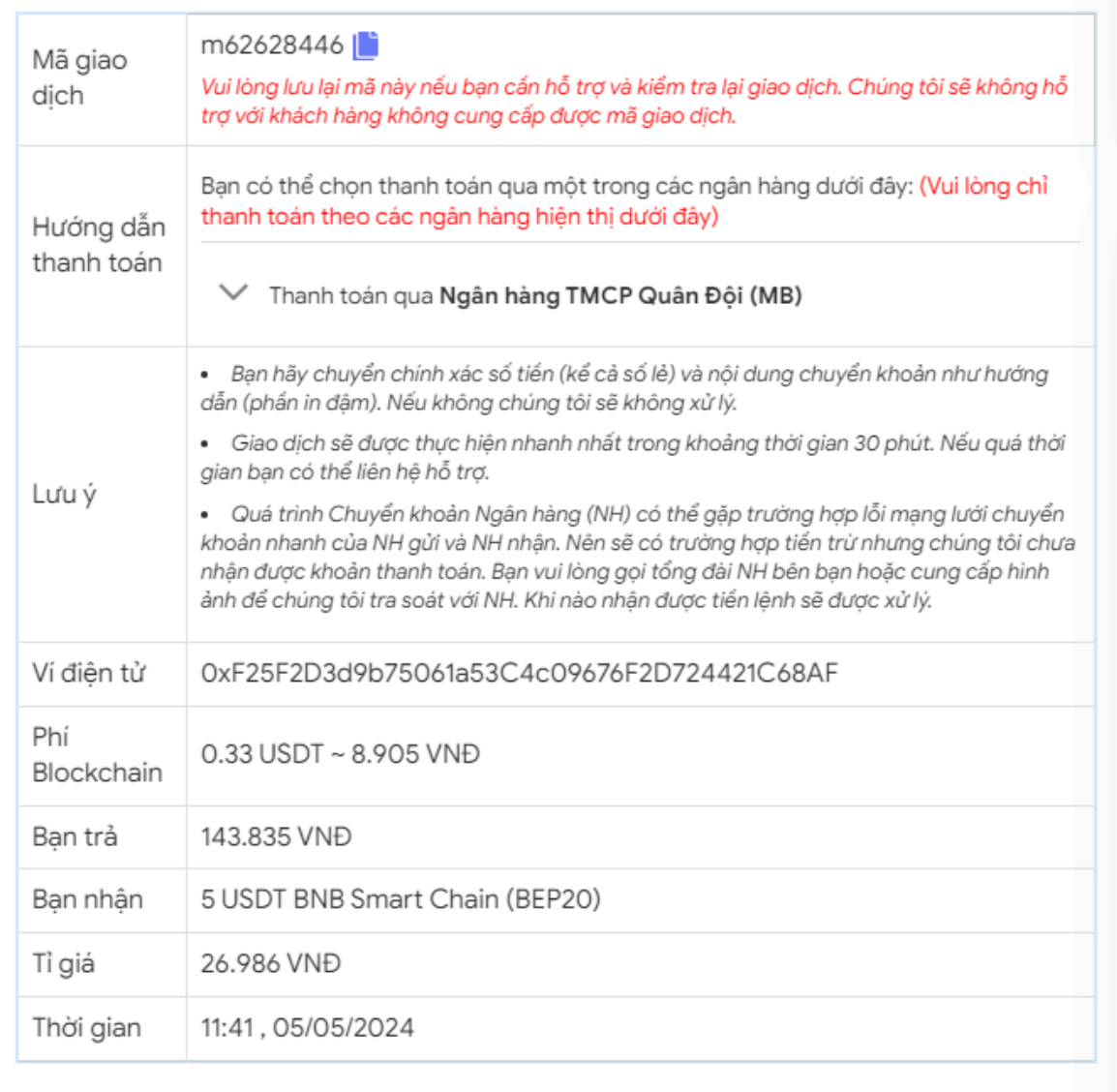

Hóa đơn xác nhận mua Usdt

**Bước 4**: Sau khi thanh toán thành công, bạn hãy đợi trong thời gian 5 đến 15 phút để sàn xác minh giao dịch và chuyển USDT BEP20 đến địa chỉ ví Solabin của ban.

# **Cách bán USDT Solabin**

**Bước 1**: Từ đường link <https://muabanusdt.io/> truy cập vào sàn Muabanusdt.io, sau đó nhấp vào "tôi muốn BÁN" ở cột tỷ giá vừa cập nhật và chọn đồng USDT.

**Bước 2**: Tiếp theo, bạn cần điền thông tin vào phiếu đặt bán USDT mà sàn Muanusdt.io yêu cầu bao gồm:

- Giao thức cần chọn BSC [BNB Smart Chain (BEP20)]
- Số lượng cần Bán
- Thông tin ngân hàng, số tài khoản và tên chủ tài khoản.
- Email: Nhập địa chỉ email để nhận hóa đơn từ sàn Muabanusdt.io

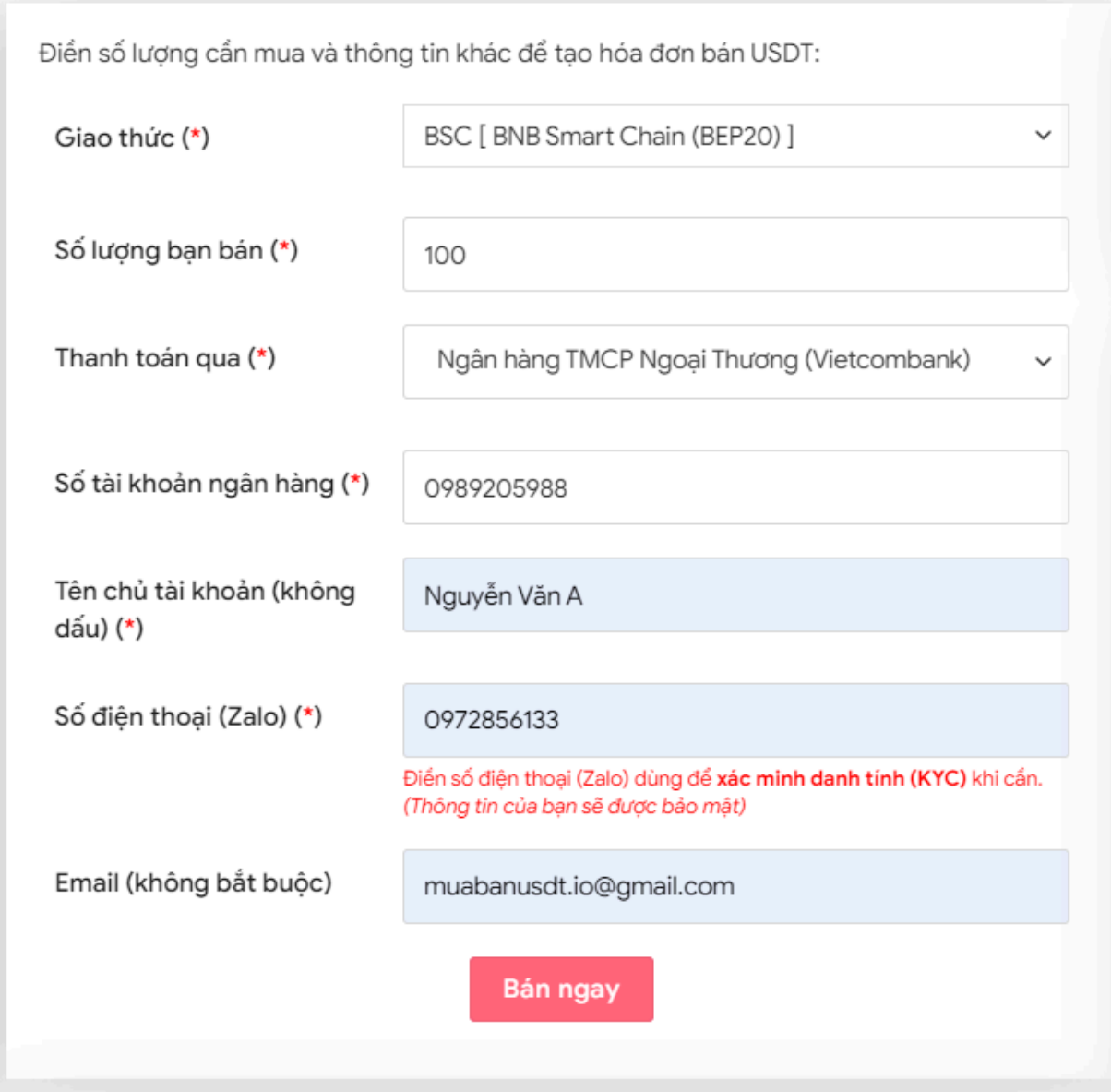

Đặt đơn bán Usdt

**Bước 3:** Nhấn **BÁN NGAY**. Hóa đơn xác nhận bán USDT sẽ xuất hiện sau ít giây trên giao diện của sàn Muabanusdt.io. Bạn đọc kỹ hóa đơn và vào sàn Solabin để rút USDT BEP20 với số lượng đúng như bạn đã đặt bán đến địa chỉ ví của sàn Muabanusdt.io

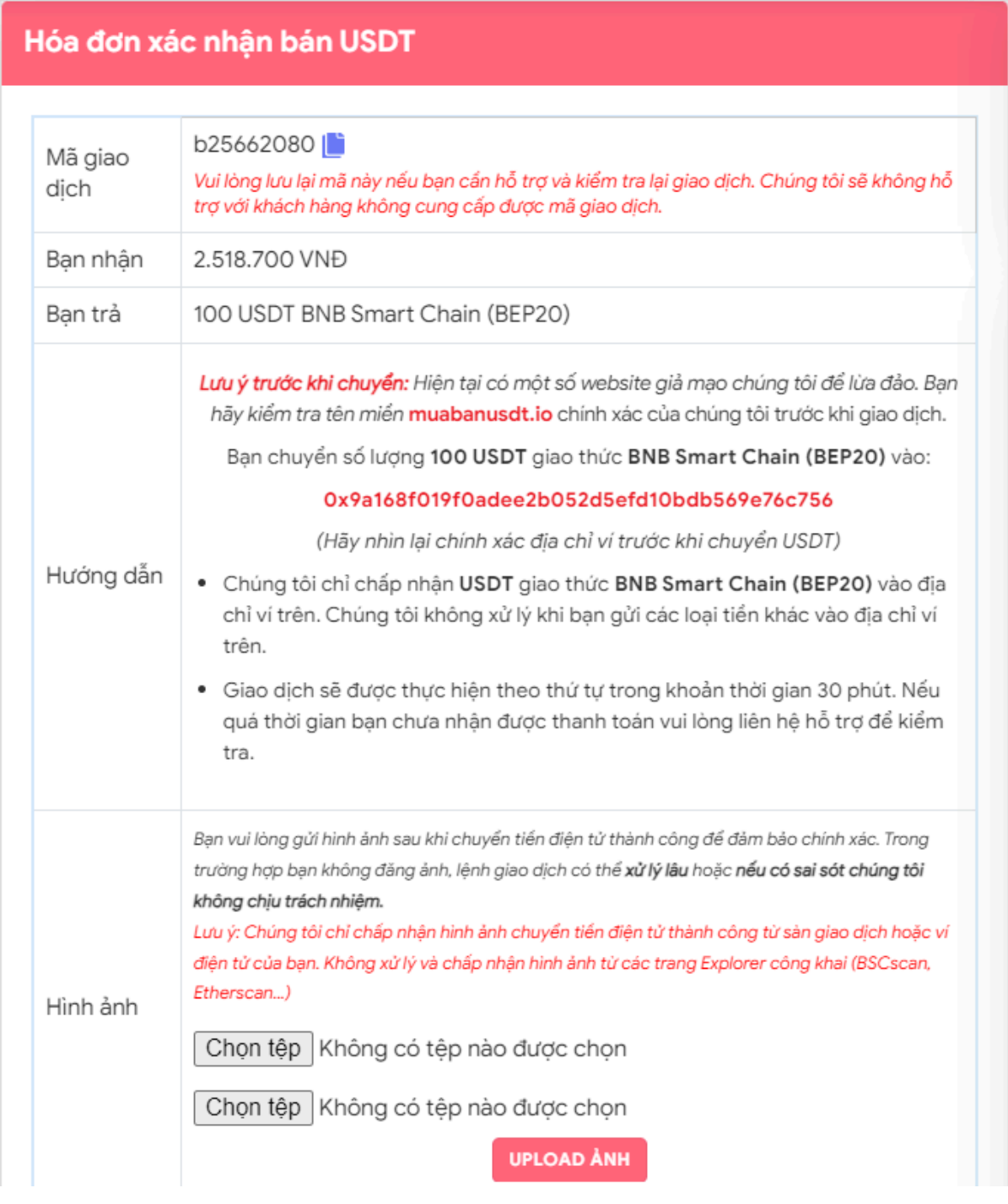

#### Hóa đơn bán Usdt

Sau khi bạn chuyển USDT BEP20 thành công đến địa chỉ ví của sàn Muabanusdt.io, hệ thống sẽ xác minh và chuyển tiền thanh toán đến tài khoản ngân hàng của bạn trong thời gian 5 đến 15 phút.

# **Câu hỏi thường gặp**

### **Ngoài USDT, sàn Muabanusdt.io có hỗ trợ mua bán các loại tiền điện tử khác không?**

Bên cạnh USDT, sàn Muabanusdt.io còn hỗ trợ mua bán các loại coin phổ biến khác như BNB, BUSD, SOL, ETH, TRX. Hãy truy cập ngay để trải nghiệm dịch vụ và mức giá tốt tại đây nhé!

### **Thao tác mua bán các loại tiền điện tử này có khác nhau không?**

Thao tác giao dịch các loại tiền điện tử trên sàn Muabanusdt.io hoàn toàn giống nhau. Vì vậy, người dùng có thể áp dụng các bước trên vào mua bán bất kỳ loại coin nào mà bạn muốn.

# **Lời kết:**

Trên đây là toàn bộ thông tin chi tiết cách **mua bán Solabin** trên sàn Muabanusdt.io. Bạn hãy đọc kỹ bài viết để nắm được cách giao dịch chuẩn tại nền tảng này nhé!